# **Ethical Student Hackers**

## Enterprise Wifi

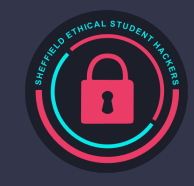

### **The Legal Bit**

- The skills taught in these sessions allow identification and exploitation of security vulnerabilities in systems. We strive to give you a place to practice legally, and can point you to other places to practice. These skills should not be used on systems where you do not have explicit permission from the owner of the system. It is VERY easy to end up in breach of relevant laws, and we can accept no responsibility for anything you do with the skills learnt here.
- If we have reason to believe that you are utilising these skills against systems where you are not authorised you will be banned from our events, and if necessary the relevant authorities will be alerted.
- Remember, if you have any doubts as to if something is legal or authorised, just don't do it until you are able to confirm you are allowed to.
- Relevant UK Law:<https://www.legislation.gov.uk/ukpga/1990/18/contents>

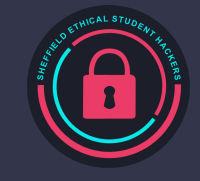

### **Code of Conduct**

- Before proceeding past this point you must read and agree to our Code of Conduct this is a requirement from the University for us to operate as a society.
- If you have any doubts or need anything clarified, please ask a member of the committee.
- Breaching the Code of Conduct = immediate ejection and further consequences.
- Code of Conduct can be found at https://shefesh.com/downloads/ SESH%20Code%20of%20Conduct.pdf

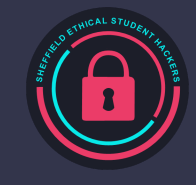

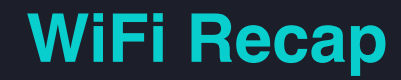

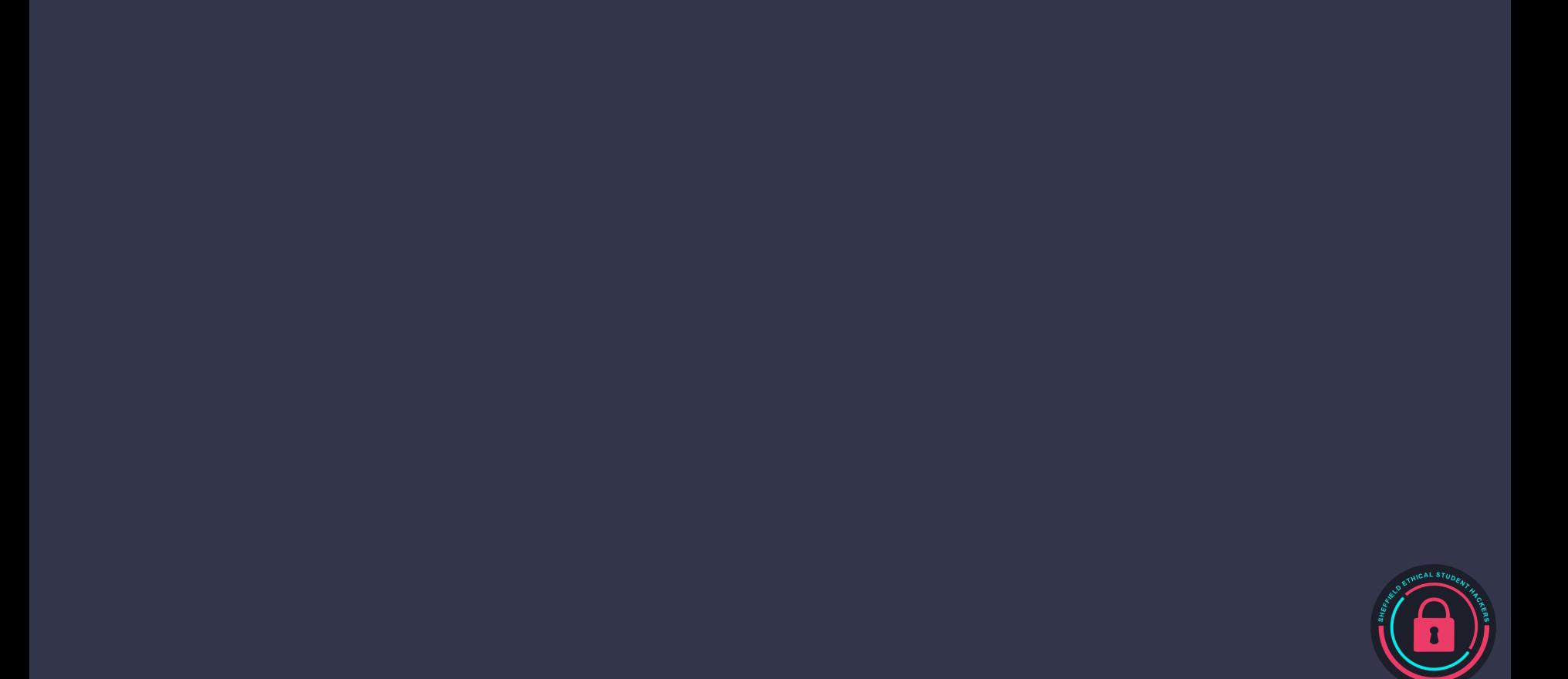

#### **Personal Wifi**

Previous session

Just username

Everyone the same, little accountability

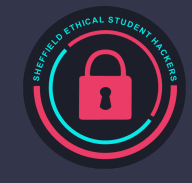

#### **Authentication Options**

PSK Username/Password GSM **Certificate** 

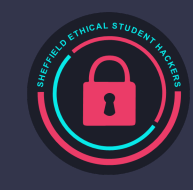

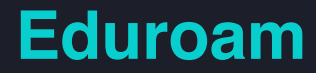

How it works

What weaknesses

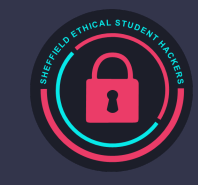

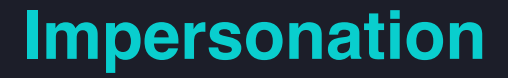

How can you impersonate

How can you stop

Signal strength

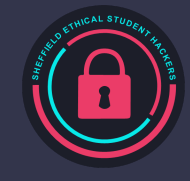

#### **Practical**

Requirements: hostapd-wpe and hashcat, wifi adapter that supports AP mode

Use instructions here to help: https://www.kali.org/tools/hostapd-wpe/#hostapd-wpe

hashcat -a 0 (output from hostapd-wpe) (wordlist)

If you need to use the internet again after killing network: systemctl start NetworkManager

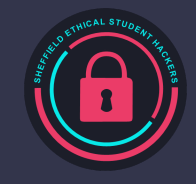

#### **Installing Kali tools on other Linux**

apt-key adv --keyserver keyserver.ubuntu.com --recv-keys ED444FF07D8D0BF6

echo '# Kali linux repositories | Added by Katoolin\ndeb http://http.kali.org/kali kali-rolling main contrib nonfree' >> /etc/apt/sources.list

apt-get update -m

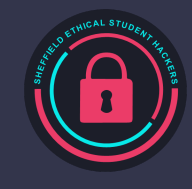

# **Upcoming Sessions**

#### What's up next? www.shefesh.com/sessions

Next week:

04/03 Compsoc and Docker

11/03 ???

18/03 Guest talk from a pentester

#### **Any Questions?**

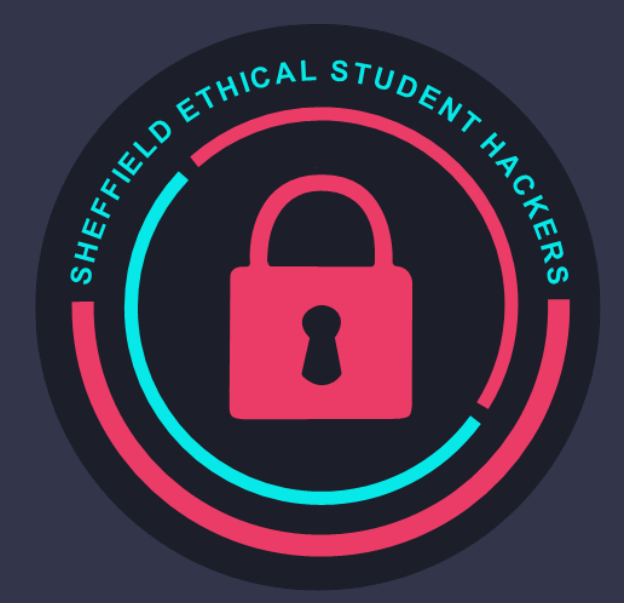

www.shefesh.com Thanks for coming!

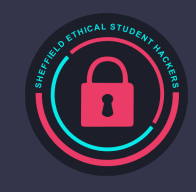